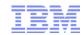

# Web Problem Management Through IBM Service Request

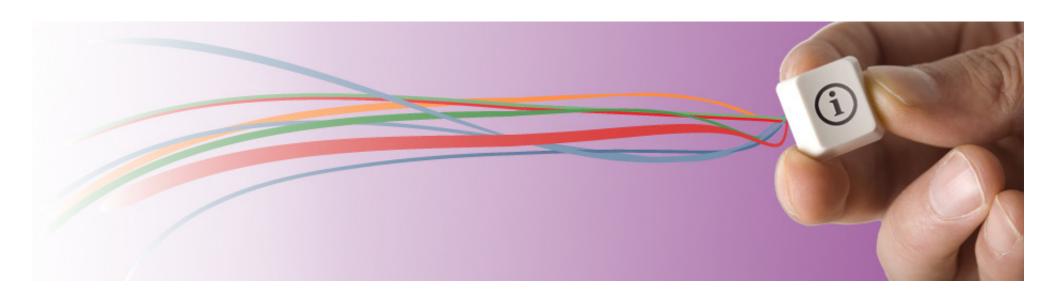

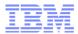

# Agenda

- IBM Web Problem Reporting Strategy
- IBM Web Problem Reporting Landscape
- IBM Service Request (SR) Key Features
- IBM Service Request (SR) Walk-Through
- Live Demonstration and Q&A
- Further Information

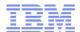

# IBM Web Problem Reporting Strategy

- IBM has embarked upon an initiative to dramatically improve our problem reporting infrastructure.
- In the web space, our goal is to provide a single service request management application that supports all of our customers through all of our lines of business.
- Customer Value Objectives
  - -Eliminate customer confusion over which web application to use
  - Combine best of breed use cases to improve ease-of-use
  - -Increase satisfaction

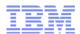

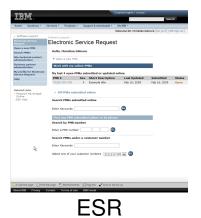

Software Service Request

- Admin a PRS

Come a Republic Region of the Software Service Request

- Edmin a PRS

Come a Republic Region of the Software Service Region of the Software Service Region of the Software Serv

SSR

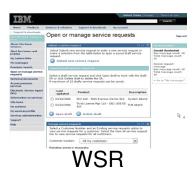

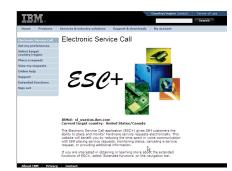

ESC+

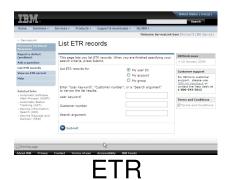

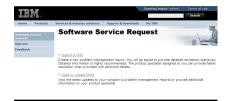

PLM

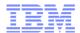

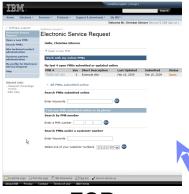

**ESR** 

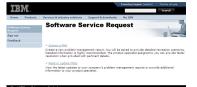

SSR

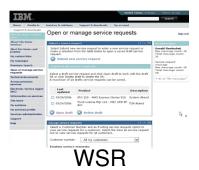

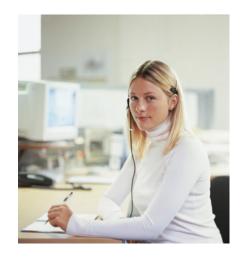

I have a problem with WebSphere. Where do I go for online support?

If I purchased as a stand-alone product, I use ESR.

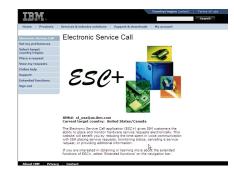

ESC+

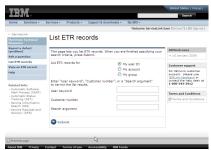

**ETR** 

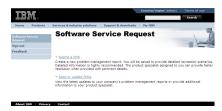

PLM

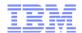

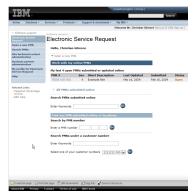

**ESR** 

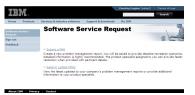

SSR

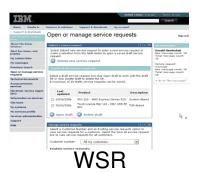

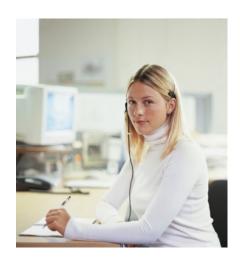

I have a problem with WebSphere.
Where do I go for online support?

If I purchased bundled with System p, I use SSR.

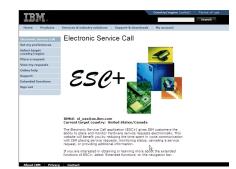

ESC+

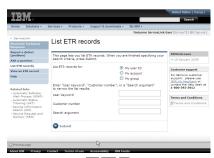

**ETR** 

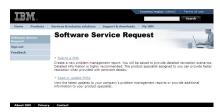

PLM

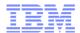

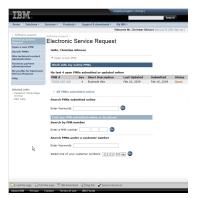

**ESR** 

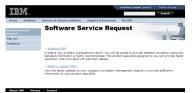

SSR

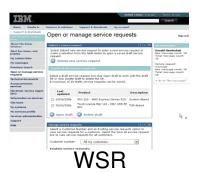

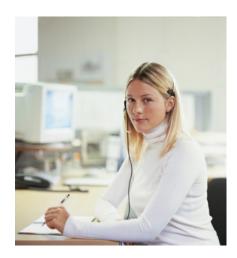

I have a problem with WebSphere. Where do I go for online support?

If I purchased bundled with System z, I use ETR.

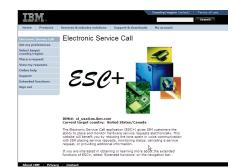

ESC+

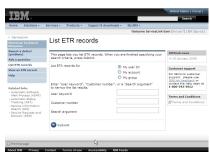

**ETR** 

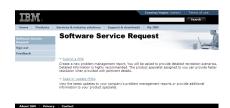

PLM

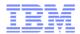

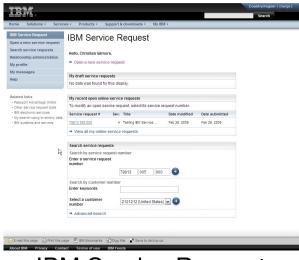

**IBM Service Request** 

With SR Release 1 in 2009, tool choice simplification began.

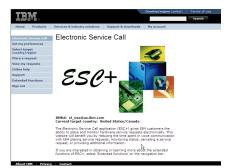

ESC+

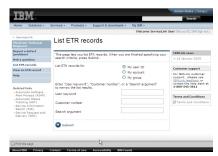

**ETR** 

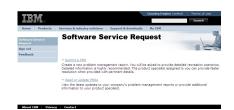

PLM

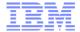

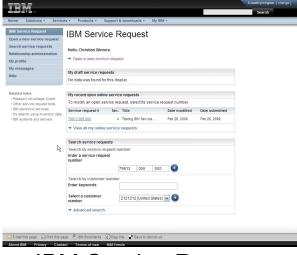

IBM Service Request

With SR Release 2 in October 2010, tool choice simplification continues.

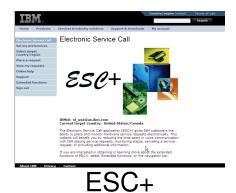

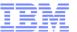

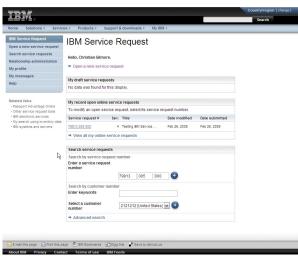

IBM Service Request

With SR Release 3 in 2012, tool choice simplification completes.

# IBM Service Request (SR) Key Features

- File uploads The ability to attach multiple files to the service request in-line
- View/manage all service requests Service requests can be managed regardless of channel of input or of open/closed status. Service requests archived up to one year are also available.
- Business partner integration Collaborate on service requests with your IBM-authorized business partners
- Language options Support for multiple languages based upon browser setting
- Personalization options Many functions can now be personalized
- Continuous availability Hosted in three centers, each with internal redundancy, operating at 150% capacity

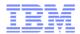

# IBM Service Request (SR) Walk-Through

- Sign On & Home page
- Reporting a problem
- Searching for and updating service requests with SR
- Managing service request ownership with SR

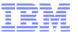

# Sign On with SR

- Access ETR via www.ibm.com/ibmlink
- Once signed on, the ServiceLink homepage, which now has a link to IBM Service Request (SR), renders.

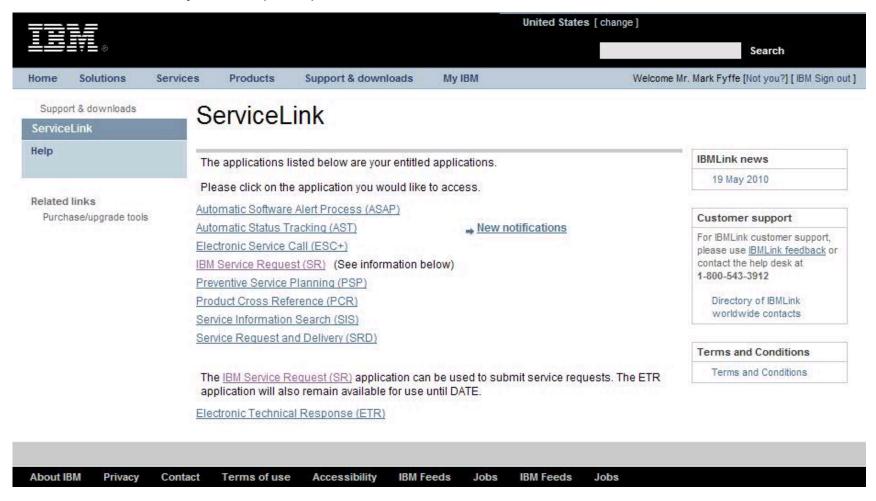

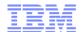

# SR Home Page

Begins the work flow to open a service request.

quest rvice request

Relationship administration

Saved service requests that have not yet been submitted.

Read and responsibility icons show if a service request is unread and if the user needs to take action.

Green dot + bold = unread no icon + no bold = read Exclamation + bold = user action/unread Exclamation + no bold = user action/read

Find a specific service request or search by a keywords.

Advanced search provides additional parameters for a search.

## IBM Service Request

Hello, Jyi-ching wong.

Open a new service request

| My draft se | rvice requ |                     |  |              |   |
|-------------|------------|---------------------|--|--------------|---|
| Status      | Sev.       | Title Date modified |  | Date expires |   |
| Draft       |            | Sample title        |  | 6/12/10      | 0 |
|             |            |                     |  |              |   |

My recent open online service requests-

To modify an open service request, select its service sequest number.

|   | Service request #    | Sev. | Title                | Date medified  | Date submitted |   |
|---|----------------------|------|----------------------|----------------|----------------|---|
| ٠ | 76213 005 000        | 4    | testing please close | 6/7/10 2:49 PM | 67-2:49 PM     | 0 |
| ! | 76212 005 000        | 4    | testing please close | 6/7/10 2:49 PM | 6/7/10 2:49 PM |   |
|   | 76211 005 000        | 4    | testing please close | 6/7/10 2:49 PM | 6/7/10 2:49 PM | B |
|   | 76210 005 000        | 4    | testing please close | 6/7/10 2:49 PM | 6/7/10 2:49 PM | a |
| ! | 76209 005 000        | 4    | testing please ignor | 6/7/10 2:48 PM | 6/7/10 2:48 PM | 0 |
| - | Ave made of the same |      | 100 F/10 F           |                |                |   |

·: Unread

!: Needs your attention

→ View all my online service requests

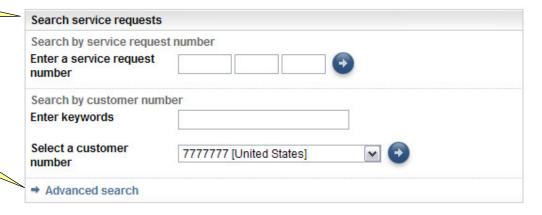

My service request searches

→ Manage searches

→ My search 1

→ My search 2

Quick access to saved searches. Searches can span multiple customer numbers.

Your open requests managed through SR.

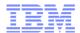

# Reporting a problem today

- Choose either "Report a defect" or "Ask a question"
- Report a defect
  - -Submit component ID or
  - Proceed through product tree to select product
  - -Validate personal information
  - -Describe problem and provide additional information
- Ask a question
  - Proceed through product tree to select product
  - -Validate personal information
  - –Ask question

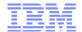

# Reporting a problem with SR – preferred product option

# IBM Service Request Open a new service request Search service requests Relationship administration My SR access My profile My messages Help

The first tab shows a list of preferred products and components, allowing quick access to commonly

used selections.

# Open a new service request

Select a product

To ensure that your service request is addressed effectively, please select or verify your product, component, agreement and contact information on the following pages. Once you enter this information, you will be able to complete a detailed problem description form.

Once you have selected a product, component and support agreement, you may save this service request as a draft any time prior to selecting "Submit."

Preferred software Supported software Entire product catalog

ferred product and component selection

elect a product and component from your preferred product and component list. To update this list, go to My profile.

My preferred product/component list

AIX 5L 530 for Power V5.3

Parallel Environment LAPI 2.4.x

DB2 Connect Enterprise Edition V9.1

DB2 Connect Enterprise Edition for Solaris 9.1.0

WebSphere Application Server z/OS V5.1

WebSphere Application Server z/OS Toolkit 5.1.0

WebSphere Application Server z/OS V6.1

Products shown in bold & gray, with associated components indented below each product.

My service request

Manage searches

→ ICN 77777777 SRs including

→ My online SRs opened and

searches

archived

closed

•

Continue

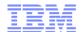

# Reporting a problem with SR – entitled product option

**IBM Service Request** 

Open a new service request

The second tab allows a search for products and components for that are entitled to support.

### Help

### Related links

- Passport Advantage Online
- · Other service request tools
- IBM electronic services
- · My search using inventory data
- · IBM systems and servers
- Copyright and trademark information

Both product and component results appear here.

# Open a new service request

Select a product

To ensure that your service request is addressed effectively, please select or verify your product, component, agreement and contact information on the following pages. Once you enter this information, you will be able to complete a detailed problem description form.

bave selected a product, component and support agreement, you may save this service as a draft any time prior to selecting "Submit."

Preferred software Supported software Entire product catalog

### Supported software selection

You can enter a product, component, or a component ID (copy a component ID from the list the right).

ta Type in your keyword(s)

Supported products (0 matches)

Please type 3 or more characters above (need better text here).

Supported components (0 matches)

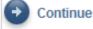

My service request searches

- Manage searches
- → ICN 7777777 SRs including archived
- → My online SRs opened and closed

Product names, component names, and identifiers can be entered here...

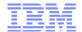

# Reporting a problem with SR – entitled product option

# IBM Service Request Open a new service request Search service requests Relationship administration My SR access My profile My messages

### Type keyword...

### Related links

- Passport Advantage
- Other service request tool
- IBM electronic services
- · My search using inventory data
- IBM systems and servers

85 products are found with WebSphere in their descriptions.

# Open a new service request

### Select a product

To ensure that your service request is addressed effectively, please select or verify your product, component, agreement and contact information on the following pages. Once you enter this information, you will be able to complete a detailed problem description form.

Once you have selected a product, component and support agreement, you may save this service request as a draft any time prior to selecting "Submit."

# Preferred software Entitled software Entitle product catalog Entitled software selection

You can enter a product, component, or a component ID. Enter 3 or more characters to start or search. Enter 1 character to see products that start with that letter.

### Type in your keyword(s)

Continue

WebSphere

### Entitled products (85 matches)

CICS Data Collector for WebSphere Applicationication Manager 210\*
Tivoli OMEGAMON XE for WebSphere Application Server on z/OS V1.3.1\*
Tivoli OMEGAMON XE for WebSphere Business Integration on z/OS V1.1\*
Tivoli OMEGAMON XE for WebSphere MQ on z/OS V4.0\*
WebSphere Application Server Base z/OS V6.0.1\*
WebSphere Application Server z/OS V5.1\*
WebSphere Application Server z/OS V5.1\*
WebSphere Application Server z/OS V7.0\*
WebSphere Business Events for z/OS V6.2.1\*

Entitled components (15 matches)

My service request searches

- Manage searches
- → ICN 7777777 SRs including archived
- → My online SRs opened and closed

15 components contain WebSphere in their descriptions.

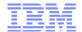

# Reporting a problem with SR – entitled component ID option

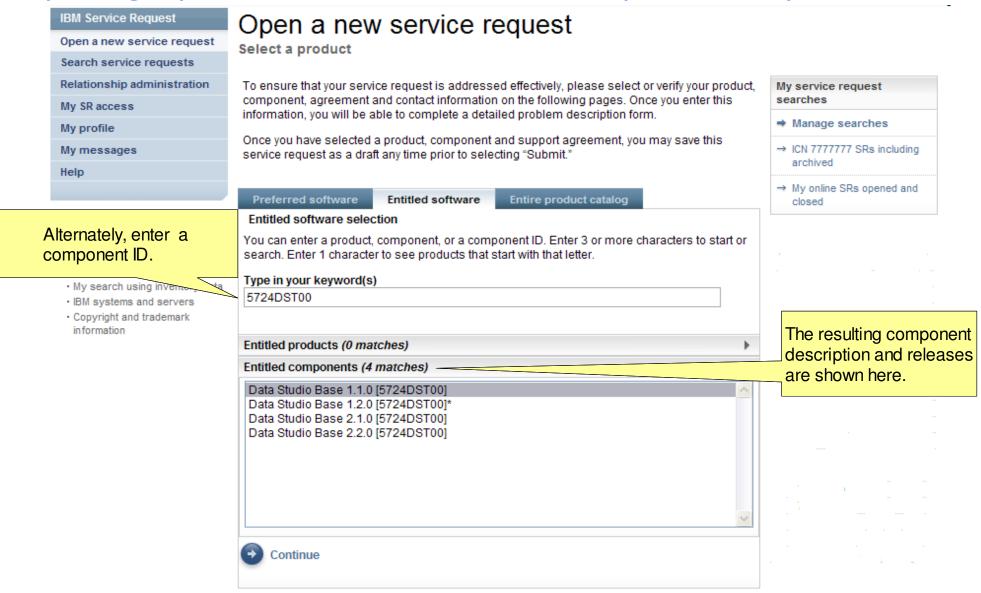

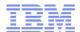

# Reporting a problem with SR – entitled component option

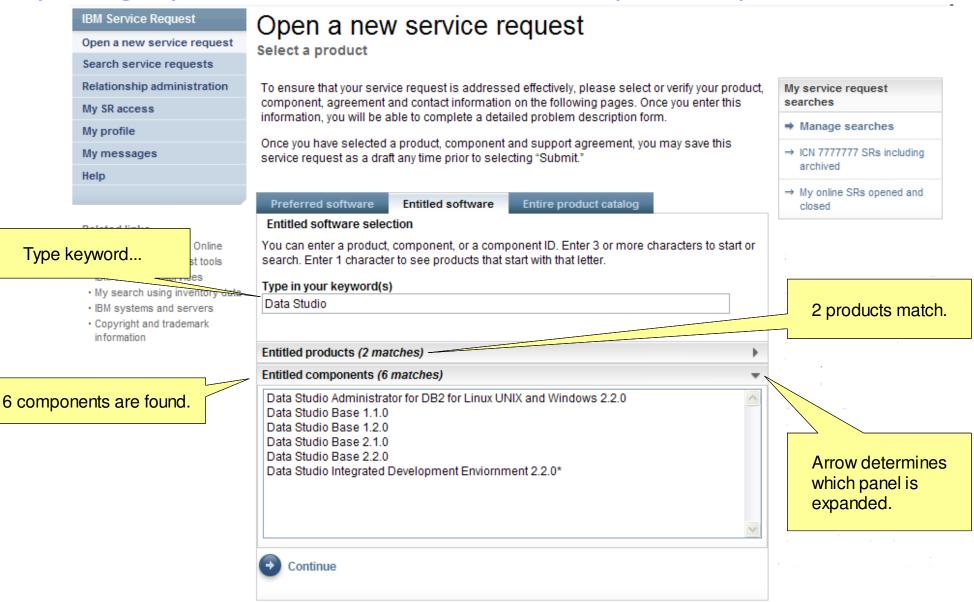

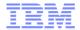

2010 IBM Corporation

# Reporting a problem with SR – entitled component option

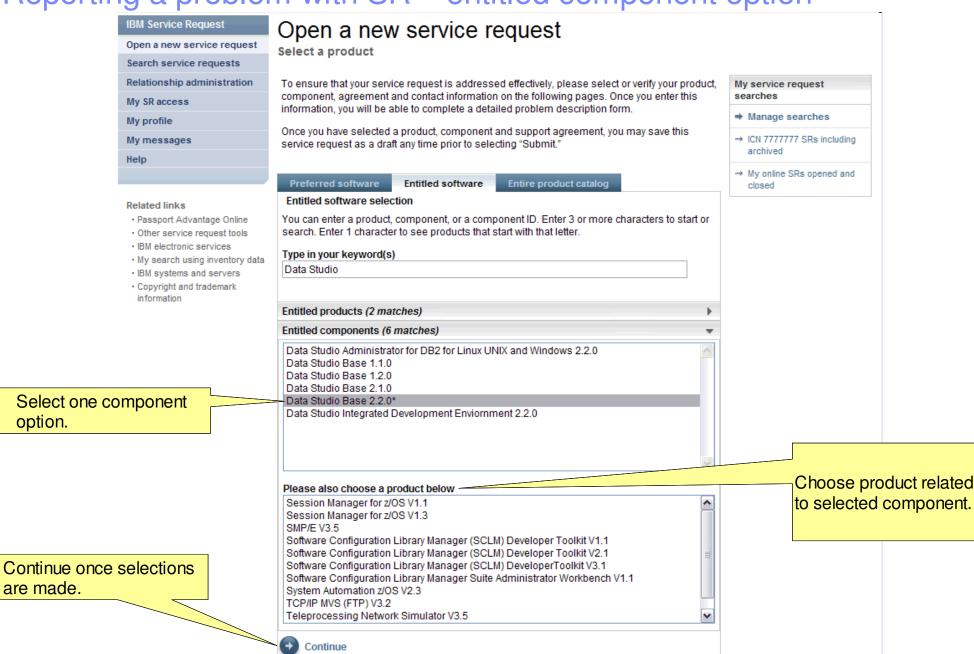

option.

are made.

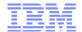

# Reporting a problem with SR – personal information validation

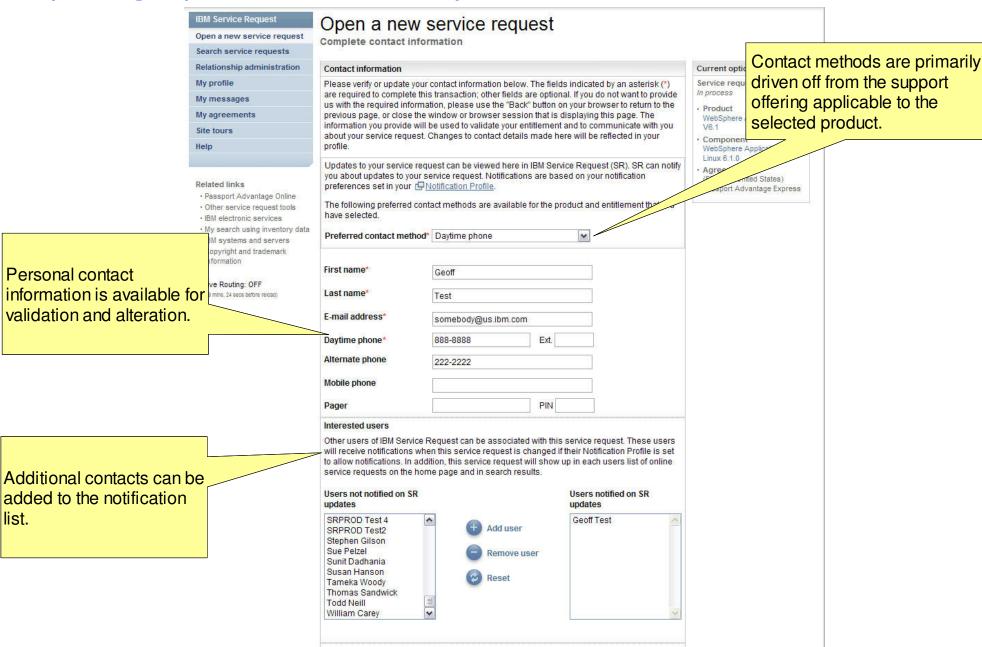

Save as draft

Continue

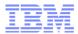

# Reporting a problem with SR – preferred contact options

communicate with you about your service request. Changes to contact details made here will be reflected in your profile. Updates to your service request can be viewed here in IBM Service Request (SR). SR can notify you about updates to your service request. Notifications are based on your notification preferences set in your Profile. The following preferred contact methods are available for the product and entitlement that you have selected. Preferred contact method\* I will look for updates here in SR \ Daytime phone Email-address Alternate phone First name\* Mobile phone Pager Last name\* Did I will look for updates here in SR E-mail address\* dcdicker@us.ibr/ Ext. Daytime phone\* (512)286-2363

The contents of this drop down are driven by the support offering, as well as some other criteria, to limit contact options in some cases...

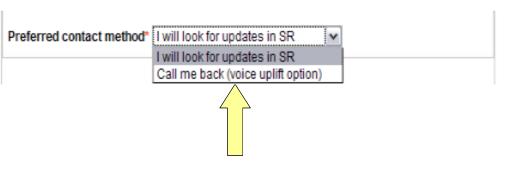

...such as with voice uplift.

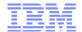

# Reporting a problem with SR – problem description

Open a new service request Open a new service request Complete problem description Search service requests Service request number in process Relationship administration Preferred contact method The following preferred My profile Currently selected options contact methods are available User can go back and for the product and O Product WebSphere Portal V6.0 entitlement that you have My agreements edit items selected in selected. O Component DB2 Enterprise Server Edition for Linux on pSeries 8.2.0 previous steps. I will check SR Agreement nickname343-2389 Contact Dan Dickerson (1 notification recipients) Update Change selected item User can quickly · Passport Advantage Online · Other service request tools edit the preferred · IBM electronic services Complete business partner information · My search using inventory contact method. Problem description IRM systems and serv · Copyright and tra Please complete the problem description information below. The fields indicated by an asterisk (\*) are required to complete this transaction; other fields are optional. Problem information SR title and problem description. (256 character limit) Problem description Describe the impact this problem is having to your business. (12 KB limit. Use file attachments to include more data, such as diagnostic files or 🔄 IBM Support Is the system down? Assistant collector files.) Is a premium response Service request qualifiers O1 O2 O3 O4 - Levels des needed? How is this problem impacting your business? Is this a defect or a question? (256 character limit) System is down Request premium response Request type Software Defect Support Please select your operating system which will ensure the proper routing of your service request Operating system Select an operating system 🗸 © 2010 IBM Corporation 24 Session

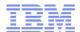

# Reporting a problem with SR – problem description

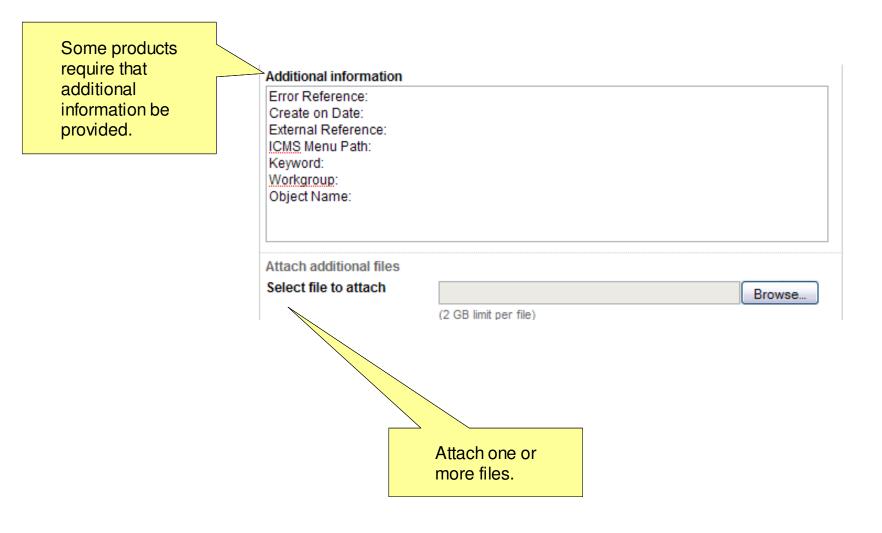

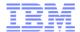

# Searching for service requests with SR – advanced search

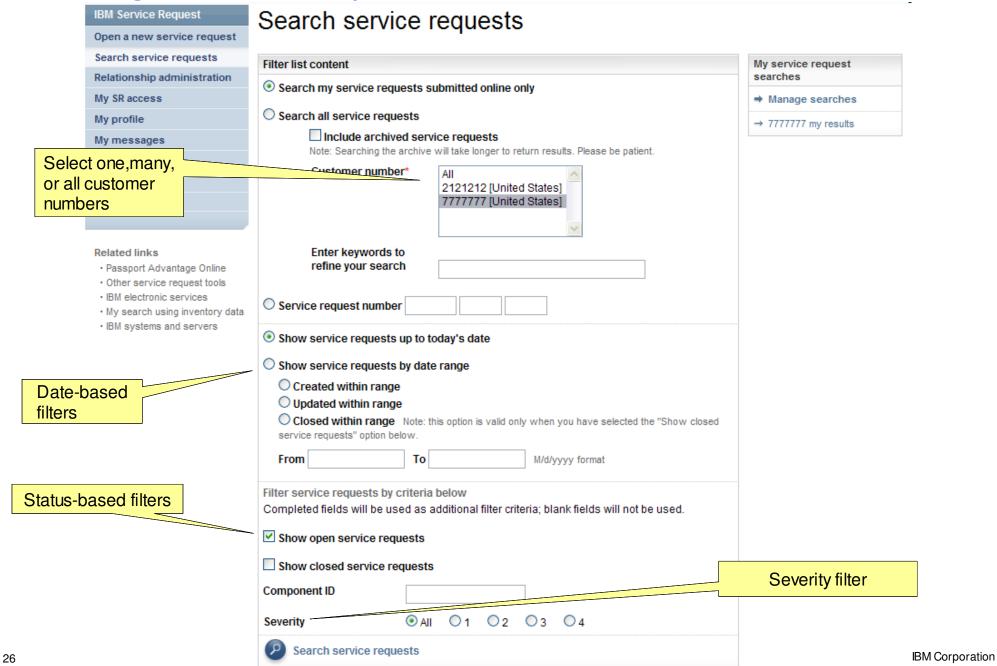

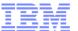

# Searching for service requests with SR – search results

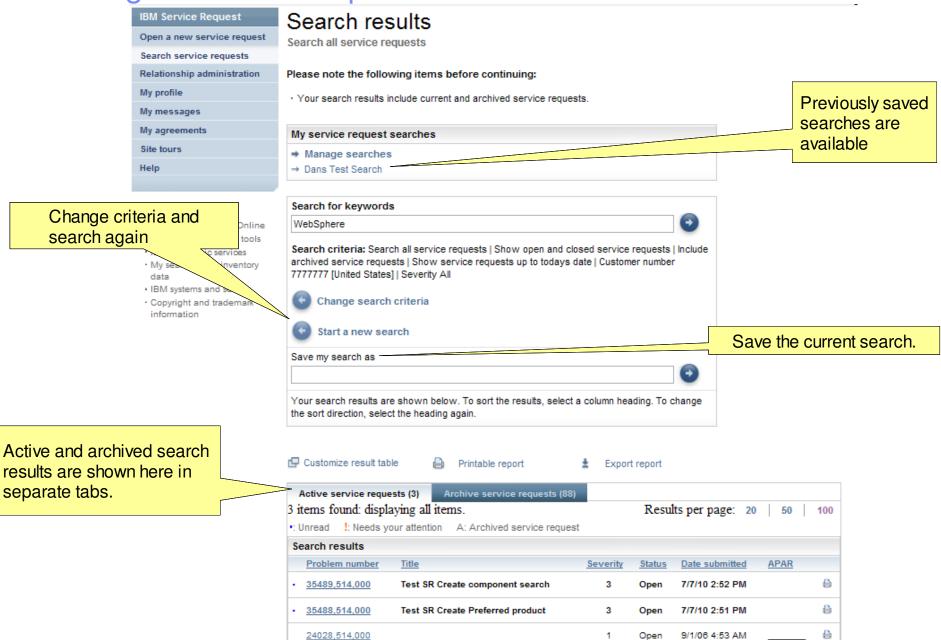

27 Return to top © 2010 IBM Corporation

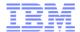

# Searching for service requests with SR - result customization

### Customize result table

Use the drop-down lists to assign available items to columns and to add or remove columns.

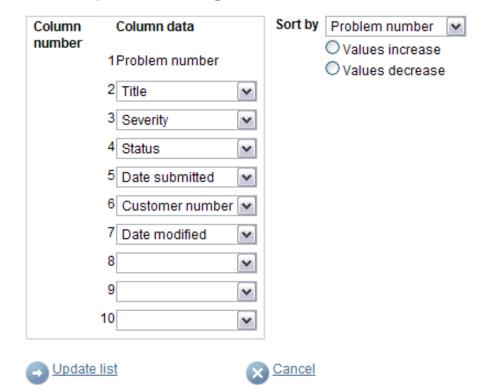

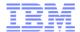

# Updating service requests with SR

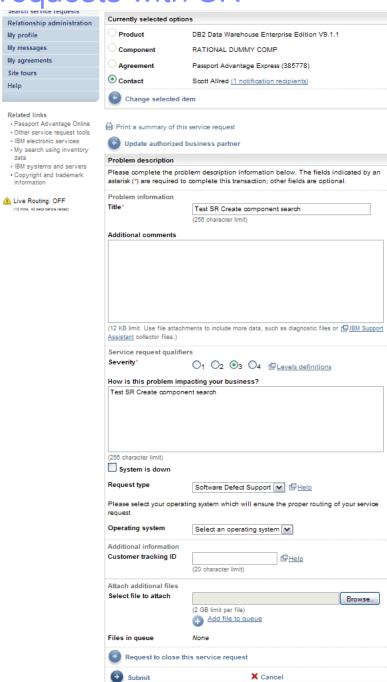

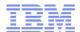

# Managing service request ownership with SR

- The user that creates a service request is the owner by default.
- If an SR user updates a service request created by a voice caller, then the SR user assumes ownership.
- A user cannot give ownership of a service request to another user; a user can only take ownership.

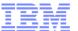

# Managing service request ownership with SR

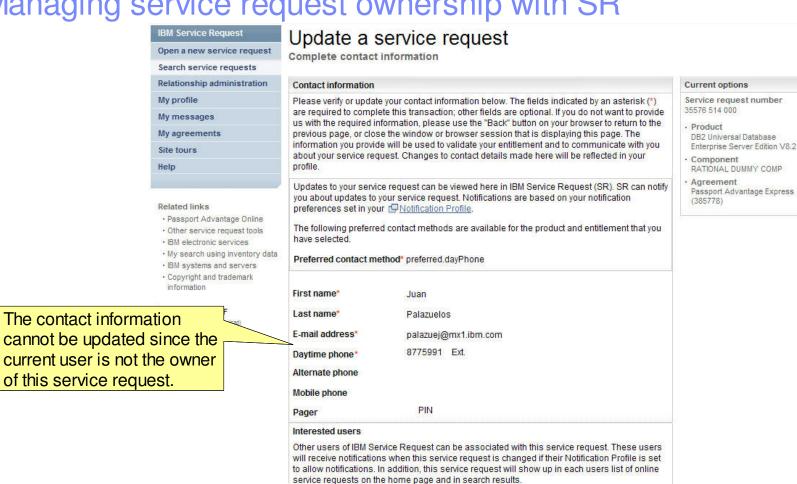

Users not notified on SR

updates

Aditya Baggi

amrita chanu

Anabel Test Anabel Testing Anne-Marie Murphy

Ana Melhorado Anabel Gutierrez

Continue

akiko kegeyama Al Seippel Alfred Gamperl

The user can take ownership here.

Users notified on SR

updates Juan Palazuelos

Add user

Assign myself as contact

Remove user

31

S

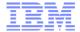

# Live Demonstration and Q&A

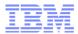

## **Further Information**

IBM Service Request (SR)

www.ibm.com/support/servicerequest/

SR Web Assistance

www.ibm.com/support/electronic/portal/navpage.wss?category=25

SR Support Team

www.ibm.com/software/entitlement/CustAssist?topic=sr

or

srhelp@us.ibm.com